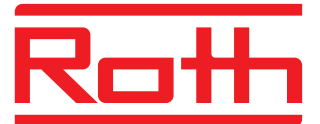

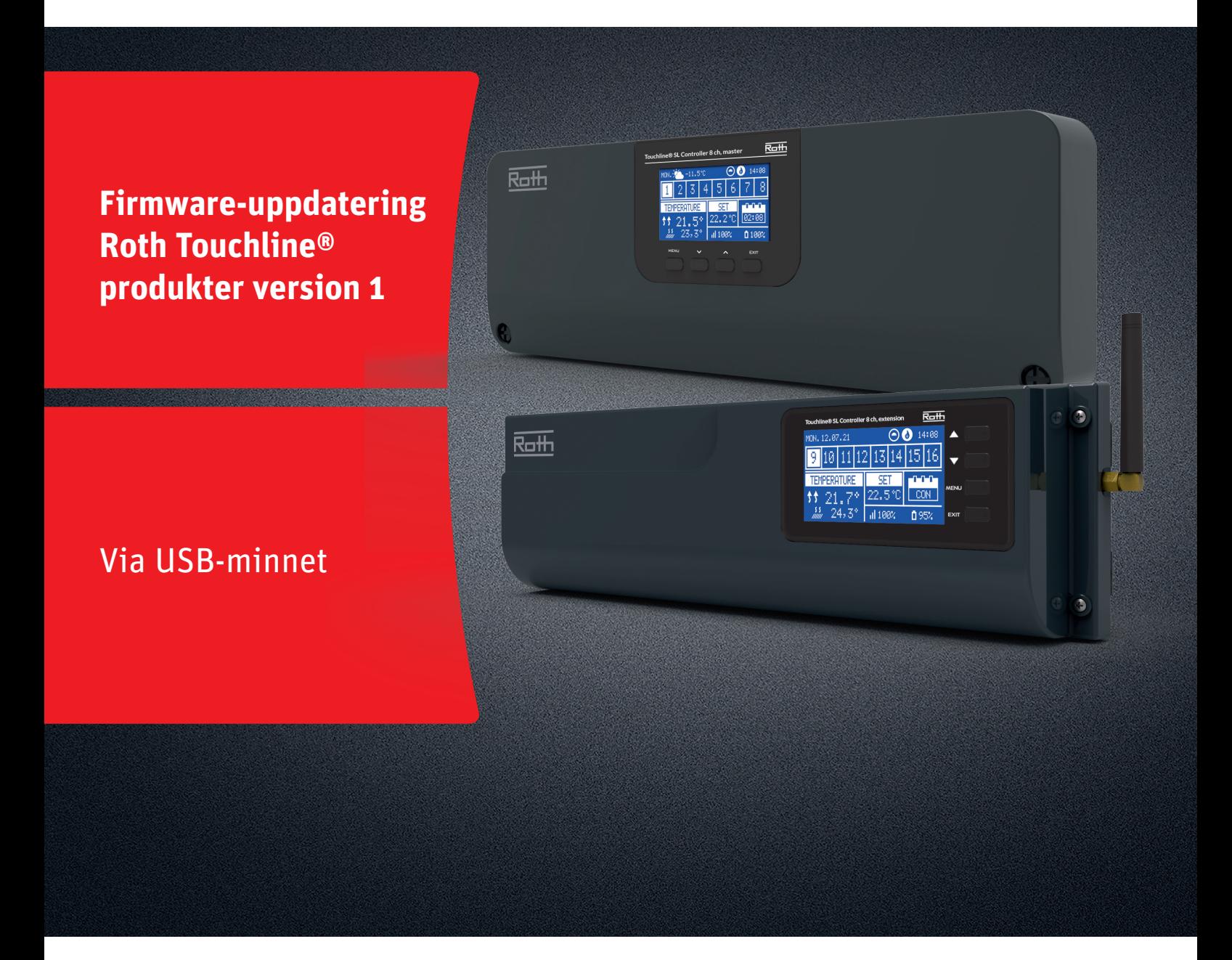

# Denna instruktion innehåller följande:

- 1. Formatera och uppdatera USB-minnet
- 2. Firmware-uppdatering av Roth Touchline® SL-produkter version 1:
	- � 8-kanals Master- och Utbyggnadsenheter

# *Living full of energy*

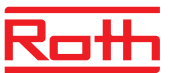

### **Firmware-uppdatering**

#### **1. Formatera och uppdatera USB-minnet**

Om du behöver ladda ner ny firmware till dina Roth Touchline® SLprodukter version 1, måste du formatera ditt USB-minne före nedladdningen. Att föredra är version USB 2.0 och vi rekommenderar att du använder ett USB-minne med storleken 4 GB och aldrig större än 16 GB.

Steg-för-steg-instruktioner:

- › Formatera USB-minnet med FAT32-formatering
- › Ladda ner ny firmware till USB-minne
- › Uppdatera din Touchline® SL-produkt

Se detaljerade instruktioner nedan:

### **STEG 1**

- › Sätt i USB-minnet i din dator
- › Klicka på enheten och välj Formatera.
- OBS: Enheten på din dator kan ha ett annat namn.

### **STEG 2**

- › Välj FAT32
- › Ta bort bockmarkering i Expressformatering
- › Klicka på Start
- Vänta tills formateringsprocessen är klar.
- › Ladda ner den nya firmware från vår webplats. Se Soft- och firmware uppdateringar för Roth Touchline® SL" Ladda endast ner Firmware för den specifika kntrollenehet till ditt USB - minne
- › När filen har laddats ner till din dator, placera/kopiera den till ditt USB-minne.

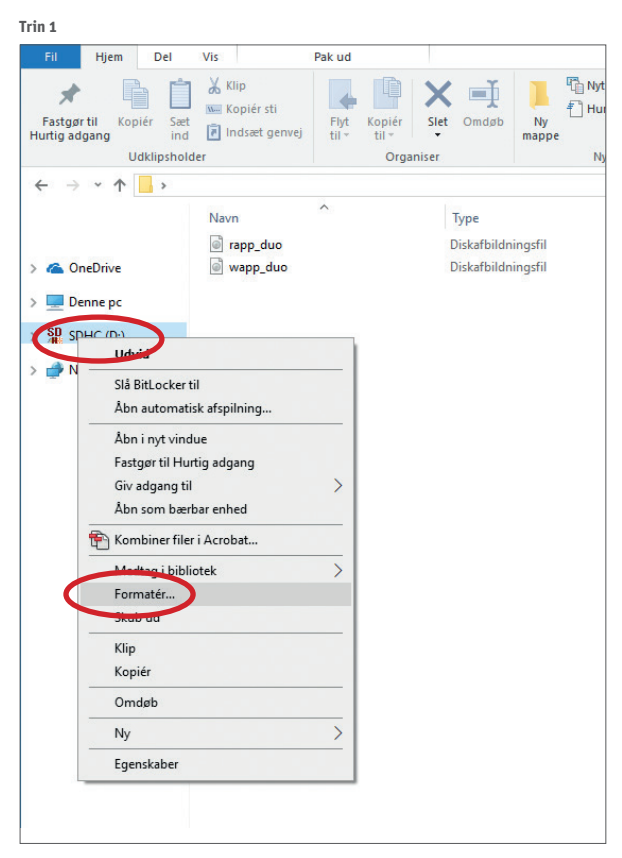

**Trin 2**

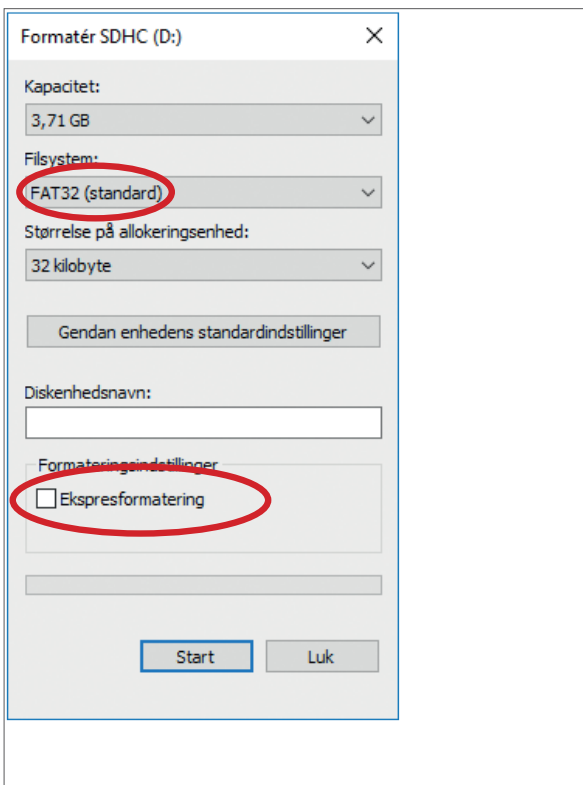

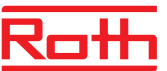

# **Firmware-uppdatering**

- **2. Firmware-uppdatering av Roth Touchline® SL-kontrollenheter version 1**
- › Koppla bort strömmen till kontrollenheten.
- › Sätt i USB-minnet med den nya firmware i kontrollenheten. På utbyggnadseneheten behöver du en kabel adapter från USB-C hona till Mirco USB hane
- › Tryck på EXIT-knappen medan du återansluter strömmen till kontrollenheten och håll ned knappen tills du hör ett "pip"-ljud.
- › Den integrerade processorn uppdateras nu automatiskt med den nya firmware från USB-minnet. Du kan följa processen på skärmen.
- › När uppdateringen är klar kommer du att se meddelandet på Masterenheten: "Bootloader result: ST done" på skärmen. På utbyggnadsenheten kommer du att det nya numert på Firware i nedre högra hörnet på uppstarts skärmen vid Roth loggan
- › Du kan nu ta bort USB-minnet från kontrollenheten.

#### *OBS!*

*Den fasta programvaran som laddas ner från vår webbplats inne-håller fast programvara för alla typer av kontrollenheter och utbyggnadsenheter.* 

*Alla kontrollenheter i ett system måste uppdateras till den senaste firmwareversionen för att fungera korrekt.*

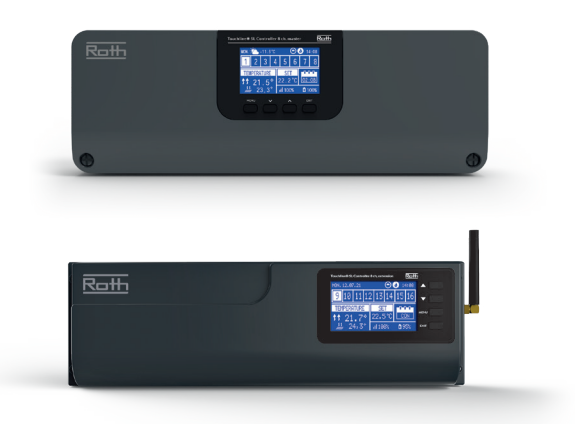